## **D2000 VBApi**

**VBApi** is the interface, that allows access to and modifies

- **•** current values
- historical values

of objects of the D2000 System and the contents of the [log database](https://doc.ipesoft.com/pages/viewpage.action?pageId=42714931) from the MS Visual Basic environment (thereinafter VB). The functionality of the current version is verified in the VB environment for MS Excel 97/2000 and Microsoft VB 5.0.

The interface consists of the libraries VBApi.dll and VBApi\_Version.dll, which represent a client of the D2000 System. It exports a lot of functions, that may be called directly from the VB environment. The declaration of functions and necessary data structures are compared in the file VBApi.xla, which is distributed for MS Excel 97/2000. It contains the modules **Interface**, **VBApi** and the form **LogOnDlg**. When the interface VBApi is used in Microsoft VB, it is necessary to export the modules and the form into files and they must be included in a VB project.

The library VBApi.dll represents the loader of the interface VBApi\_Version.dll to the D2000 System. The interface depends on the system version and is placed in the [installation directory](https://doc.ipesoft.com/display/D2DOCV21EN/Installation+Directory+Structure) (\bin). The file VBApi.xla contains the name of the library VBApi.dll, but does not contain its location on the disk. To ensure the correct functionality, we, therefore, recommend you to place the files as follows:

- 1. **VBApi.dll** the loader of the file VBApi\_Version.dll,
	- a. System32 directory in the installation directory of the operating system
	- b. or in the directory entered in the variable **PATH.**
- 2. **VBApi\_Version.dll**  its location may not be changed (after the installation, it is placed in the subdirectory **\Bin** of the [installation directory](https://doc.ipesoft.com/display/D2DOCV21EN/Installation+Directory+Structure)).
- 3. **VBApi.xla** its location may be changed. On the computer, where reports will be evaluated, it is necessary to activate it as an extension in the configuration of MS Excel.

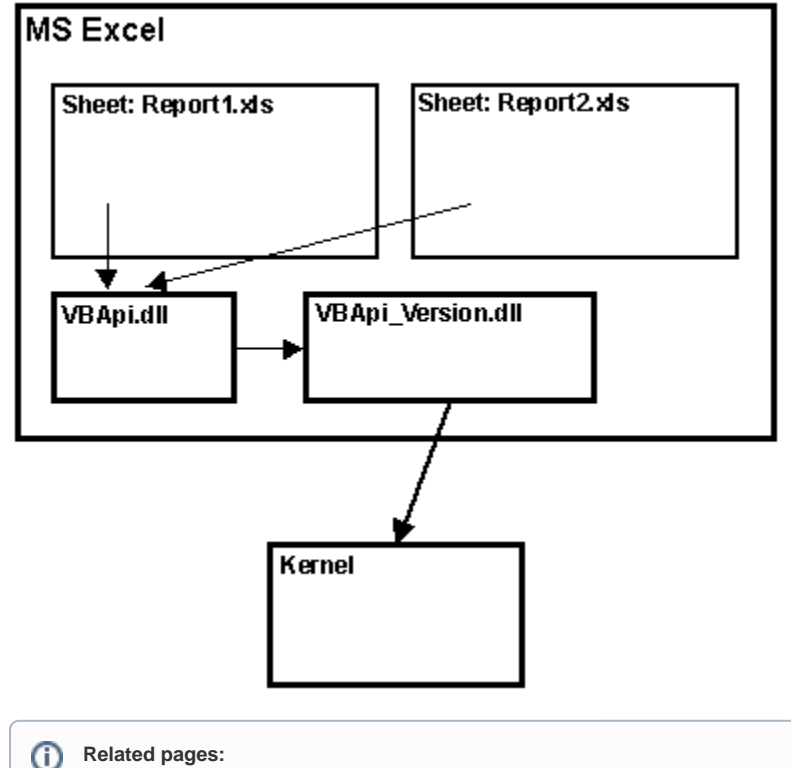

**Related pages:**

[System processes](https://doc.ipesoft.com/display/D2DOCV21EN/Processes)